Dell Systems Service and Diagnostics Tools 快速安装指南

#### **Dell™ Systems Service and Diagnostics Tools** 快速安装指南

- [前提条件](#page-0-0)
- **[获得](#page-0-1) [Dell Systems Service and Diagnostics Tools Software](#page-0-1)**
- [更新驱动程序和公用程序](#page-1-0)
- [安装诊断程序](#page-2-0)
- [安全修补程序和热修复程序](#page-3-0)
- [获得技术帮助](#page-4-0)

在运行 Microsoft<sup>®</sup> Windows<sup>®</sup>、Red Hat<sup>®</sup> Enterprise Linux<sup>®</sup> 或 SUSE<sup>®</sup> Linux Enterprise Server 操作系统的 Dell 服务器上,Dell™ Systems Service and Diagnostics Tools 发送最新优化的 Dell 驱动程序、公用程序和在线诊断(基于操作系统)。系统管理员必须将这些驱 动程序和公用程序复制到软盘或硬盘驱动器才能使用它们。

文件是按以下一种压缩格式提供的:

软盘创建包:使用 Windows 操作系统执行。此格式要求使用软盘进行解压。

**■ 注: Dell Online Diagnostics** 不需要磁盘。

- 自解压可执行文件:使用 Windows 操作系统执行。
- 应用程序:使用 Windows 操作系统执行。
- Tape Archive (TAR) 或 RPM Package Manager (RPM): 使用 Red Hat Enterprise Linux 或 SUSE Linux Enterprise Server 操 作系统执行。

运行压缩文件将在解压期间创建软盘,或者提示输入用于保存解压文件的位置。

注:Dell Systems Service and Diagnostics Tools 6.3 在 *Dell Systems Management Tools and Documentation DVD* 上不再 可用。您可以从 Dell 支持 Web 站点 **support.dell.com** 中下载最新的介质。

### <span id="page-0-0"></span>前提条件

要运行 Dell Systems Service and Diagnostics Tools, 您需要一个运行 Windows 的系统,并要足够的硬件磁盘空间下载驱动程序文件和公用 程序。

注:使用 Dell Systems Service and Diagnostics Tools 获得运行 Windows、Red Hat Enterprise Linux 或 SUSE Linux Ø Enterprise Server 操作系统的 Dell 服务器的最新更新。

#### 重要信息

- Dell Systems Service and Diagnostics Tools 不受 Microsoft<sup>®</sup> Windows<sup>®</sup> Preinstallation Environment (Windows PE) 环境支 持。
- 仅能在运行 Microsoft Windows 的系统上运行 Dell Systems Service and Diagnostics Tools。要为运行 Red Hat Enterprise Linux 或 SUSE Linux Enterprise Server 的系统提取驱动程序或公用程序,必须在运行 Windows 的系统上使用 Dell Systems Service and Diagnostics Tools, 然后将选定文件复制到最终目标系统或共享这些文件。

## <span id="page-0-1"></span>获得 **Dell Systems Service and Diagnostics Tools Software**

要获得 Dell Systems Service and Diagnostics Tools,可以从 Dell 支持网站找到可引导 ISO 映像并将映像刻录在 DVD 上, 请执行以下步 骤:

**□□□ 访问 support.dell.com**。

**DDD 单击 "Support for Enterprise IT: Start Here" (Enterprise IT 的支持: 从这里开始)** 

3. 单击"**Drivers & Downloads"**(驱动程序及下载)。

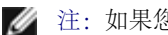

■ 注: 如果您已经选择了服务标签或型号, 请转到步骤 7。

4. 单击**"Select Model"**(选择型号)或单击**"Choose a model"**(选择一个型号)图标。

5. 单击 **"Servers, Storage, Networking"**(服务器、存储、网络)。

6. 单击 **Power Edge Servers**,并选择您的产品型号。单击**"Confirm"**(确认)。

7. 通过单击 **^** 符号展开 **"System Management"**(系统管理)。

**//** 注: 点击"Change Your Product"(更改您的产品)选择其他型号。

8. 请现在单击**"Download"**(下载)获得**"CD ISO - Service and Diagnostics"**(**CD ISO –** 服务和诊断),并将 ISO 文件保存在 您选择的位置。

9. 使用第三方软件将 ISO 文件刻录在 DVD 上。

#### <span id="page-1-0"></span>更新驱动程序和公用程序

可以使用提供的驱动程序来更新工作系统。

提供的公用程序是:

- Network Utility: 使用此公用程序运行网卡的诊断程序。
- Online Diagnostics: 使用此公用程序为 Dell 系统运行基于操作系统的诊断程序。有关详情, 请参阅"<u>[设置](#page-2-1) [Dell Online Diagnostics](#page-2-1)</u>"。

要访问 Dell Systems Service and Diagnostics Tools 上的驱动程序:

1. 在运行 Windows 的系统上,将 DVD 插至您所创建的 DVD 驱动器里。

安装程序应当自动启动。如果没有自动启动,请单击**"Start"**(开始)按钮,单击**"Run"**(运行),然后键入 *x*:\autorun.exe(其中 *x* 是 DVD 驱动器的驱动器号)。

#### **Dell Systems Service and Diagnostics Tools** 首页显示。

2. 从下拉列表中选择系统。

3. 从**"Select Drivers/Utilities Set"**(选择驱动程序**/**公用程序集)中,选择操作系统,然后单击**"Continue"**(继续)。

4. 从**"Drivers and Utilities Page"**(驱动程序和公用程序页)中,通过单击设备名链接,选择要更新的驱动程序文件。

系统提示选择保存文件的位置。这些文件是以压缩格式提供的。有些文件要求使用软盘进行解压。

5. 请解压缩这个文件。

请参阅 *Dell* 系统软件支持值表了解更多关于驱动程序和 Dell OpenManage 应用程序版本的信息。

### <span id="page-2-0"></span>安装诊断程序

#### <span id="page-2-1"></span>设置 **Dell Online Diagnostics**

小心:在所有 **SC** 平台上都不能使用 **rpm** 命令安装 **srvadmin-hapi** 或 **srvadmin-omilcore**。因为 **SC** 平台(例如 **SC420** 或 SC430)不支持智能平台管理接口 (IPMI),所以内存和 DRAC 诊断程序在这些系统上不可用。

1. 在运行 Windows 的系统上,将 DVD 插至您所创建的 DVD 驱动器里。

安装程序应当自动启动。如果没有自动启动,请单击**"Start"**(开始)按钮,单击**"Run"**(运行),然后键入 *x*:\autorun.exe(其中 *x* 是 DVD 驱动器的驱动器号)。

**Dell Systems Service and Diagnostics Tools** 首页显示。

2. 从下拉列表中选择系统。

3. 从**"Select Drivers/Utilities Set"**(选择驱动程序**/**公用程序集)中,选择操作系统,然后单击**"Continue"**(继续)。

4. 从**"Utilities and Drivers Page"**(公用程序和驱动程序页)中,选择**"Dell: Online Diagnostics"**(**Dell**:联机诊断程序)。

系统提示选择保存文件的位置。这些文件是以压缩格式提供的。

口口口 根据操作系统执行这些子步骤。

对于 *Red Hat Enterprise Linux* 或 *SUSE Linux Enterprise Server*:

□□□ 将 tar.gz 文件解压缩到指定位置。

解压文件包含安装脚本 (**install.sh**) 和 RPM Package Manager (RPM) 软件包。

**DDD** 使用 install.sh 安装 RPM 软件包。

- 注:所有必需文件都安装到默认安装目录 **/opt/dell/onlinediags** 中。在 **onlinediags** 目录中,从 Linux 会话的 X Windows System 中执行 **startDiags.sh**,以启动图形用户界面 (GUI) 应用程序。要卸载应用程序,请在安装目录中执行 **uninstall.sh**。
	- 对于 *Windows*:

a. 从 Dell Systems Service and Diagnostics Tools 中启动 **.exe** 软件包。

b. 选择要安装文件的目录。

c. 在选定目录中安装运行应用程序所需的所有文件。

d. 使用 GUI 或命令行界面 (CLI) 启动公用程序。

#### 在 **Windows** 上运行在线诊断

使用 Microsoft Windows 运行在线诊断,请选择**"Start"**(开始)® **"Programs"**(程序)®**"Online Diagnostics** *x***.x"**(在线诊断 *x***.x**)(其中 xx 是在线诊断的当前版本)。

要在 Microsoft Windows 的 CLI 模式中运行应用程序,请运行位于 **<**安装目录**>/oldiags/bin** 的 **pediags**。

### 在 **Red Hat Enterprise Linux** 和 **SUSE Linux Enterprise Server** 上运 行**"Online Diagnostics"**(在线诊断)

要在 Red Hat Enterprise Linux 和 SUSE Linux Enterprise Server 操作系统上运行"Online Diagnostics"(在线诊断):

a) 确保您具备 root 权限。

注:如果您没有 root 权限,可以使用 **sudo** 命令。

b) 移动到 **opt/dell/onlinediags/oldiags/bin** 目录并运行 **./pediags** 命令或运行 **/opt/dell/onlinediags/oldiags/bin/pediags** 命令。

### 设置 **Dell 32** 位 **Diagnostics** 和 **MP Memory Diagnostics Utility**

1. 在运行 Windows 的系统上,将 DVD 插至您所创建的 DVD 驱动器里。

安装程序应当自动启动。如果没有自动启动,请单击**"Start"**(开始)按钮,单击**"Run"**(运行),然后键入 *x*:\autorun.exe(其中 *x* 是 DVD 驱动器的驱动器号)。

**Dell Systems Service and Diagnostics Tools** 首页显示。

口口口 从下拉列表中选择系统。

- 3. 从**"Select Drivers/Utilities Set"**(选择驱动程序**/**公用程序集)中,选择**"System Utilities"**(系统公用程序),然后单 击**"Continue"**(继续)。
- 4. 自**"Utilities and Drivers Page"**(公用程序和驱动程序页),请选择 **"Dell: 32 Bit Diagnostics (Diagnostics Utility)"** (**Dell 32** 位诊断 **[**诊断公用程序**]**)。系统提示选择保存文件的位置。

5. 将文件保存到系统上。

6. 双击下载到系统中的可执行文件。

7. 按照屏幕上的说明完成安装。

根据默认,文件被抽取至 **C:\dell\drivers\R***xxxxxx* 文件夹。第一次抽取文件时,**"Diagnostic Distribution Package"**(诊断 分配软件包)屏幕将自动显示。您还可以通过双击 **C:\dell\drivers\R***xxxxxx***\DDDP.EXE** file 访问此屏幕。

口口口 使用诊断分配软件包可执行以下的任一操作。

- 安装 USB 闪存盘
- 创建可引导软盘组
- 创建可引导映像
- 创建可引导 CD
- 更新现存的诊断份分区

口口口 使用刚创建的可引导软盘引导系统。

10. 请遵守屏幕上的指令来执行内存诊断或 Dell 32 位诊断。

# <span id="page-3-0"></span>安全修补程序和热修复程序

Dell 强烈建议在安装后立即下载并安装用于操作系统的最新安全修补程序、热修复程序以及服务或支持包。用于操作系统的下载程序可从以下网址 获得:**www.microsoft.com**、**www.redhat.com** 或 **www.suse.com**。

### <span id="page-4-0"></span>获得技术帮助

在联系 Dell 获得技术帮助之前,请参阅 Dell 支持网站 **support.dell.com**。如果需要其他技术支持,请参阅系统《硬件用户手册》中的"获得 帮助",了解有关使用电话、传真和互联网服务等手段联系 Dell 的各国家/地区特定的信息。

有关 Dell 企业培训和认证计划的信息,请参阅 **www.dell.com/training**。并非在所有地区均提供此服务。

本说明文件中的信息如有更改,恕不另行通知。 **2010 Dell Inc.** 版权所有,翻印必究。

未经 Dell Inc. 书面许可,严禁以任何形式复制这些材料。

在此文中使用的商标:*Del*l、 *DELL* 徽标、*OpenManage*、 *PowerEdge*、*PowerConnect* 和 *PowerVault* 是Dell Inc. 的商标;*Microsoft*、*Windows*、*Windows NT*、*Windows Server* 和 *Vista* 是 Microsoft Corporation 在美国和/或在其他国家的商标或注册商标; *Red Hat* 和 *Red Hat Enterprise Linux* 是 Red Hat, Inc. 在 美国和其他国家的注册商标; *SUSE* 是 Novell, Inc. 在美国和其他国家的注册商标;

本说明文件中述及的其它商标和产品名称是指拥有相应商标和产品名称的公司或其制造的产品。Dell Inc. 对其它公司的商标和产品名称不拥有任何所有权。

2010 年 7 月